## Sony Ericsson

# Gebruikershandleiding

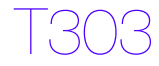

**This is the Internet version of the User's guide. © Print only for private use.**

Gefeliciteerd met uw aanschaf van de Sony Ericsson T303. Ga voor extra telefooncontent naar <www.sonyericsson.com/fun>. U kunt zich nu registreren om in aanmerking te komen voor gratis online opslagruimte en speciale aanbiedingen op <www.sonyericsson.com/myphone>. Ondersteuning vindt u op <www.sonyericsson.com/support>.

### Instructiesymbolen

In deze gebruikershandleiding worden de volgende instructiesymbolen gebruikt:

- Gebruik een navigatie- of selectietoets om te bladeren en te selecteren.
- Druk op de middelste selectietoets.
- Druk op de navigatietoets naar links. Đ
- $\mathbb{C}$ Druk op de navigatietoets naar rechts.
- 禸 Druk de navigatietoets omhoog.
- $\Box$ Druk de navigatietoets omlaag.

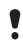

Opmerking

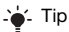

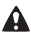

 $\triangle$  Waarschuwing

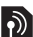

Geeft aan dat een service of functie afhankelijk is van het gebruikte netwerk of abonnement. Mogelijk zijn niet alle menu's in uw telefoon beschikbaar. Neem contact op met uw netwerkoperator voor meer informatie.

 $\mathfrak{p}$ 

# **De telefoon voorbereiden**

De SIM-kaart en de batterij plaatsen

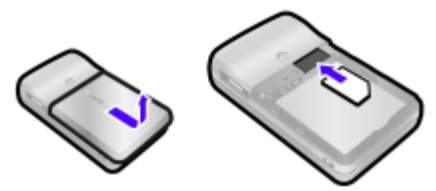

1 Verwijder het batterijklepje. Schuif de SIM-kaart in de houder met de contactpunten naar beneden.

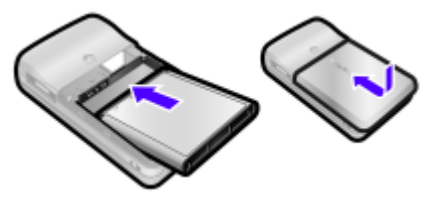

- 2 Plaats de batterij met de label omhoog en de twee connectors tegenover elkaar. Plaats het batterijklepje terug zoals in de afbeelding wordt weergegeven.
	- Gebruik geen kracht wanneer u het batterijklepje terugplaatst. Schuif het klepje voorzichtig dicht in de telefoon.

#### De batterij opladen

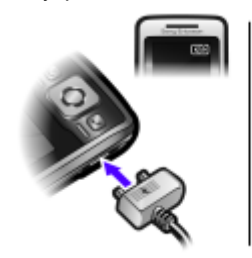

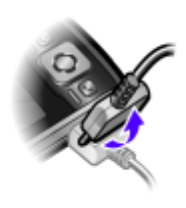

- 1 De batterij van de telefoon is bij aanschaf gedeeltelijk opgeladen. Sluit de oplader aan op de telefoon. Het duurt circa 2,5 uur om de batterij volledig op te laden. Druk op een toets om het scherm te verlichten.
- 2 Als u de lader wilt verwijderen, trekt u de stekker omhoog.
	- U kunt de telefoon tijdens het opladen gebruiken. U kunt de batterij langer of korter dan 2,5 uur opladen. De batterij raakt niet beschadigd als u het opladen onderbreekt.

#### De telefoon inschakelen

- 1 Houd de toets  $\leftarrow$  ingedrukt.
- 2 Voer uw PIN-code in als hierom wordt gevraagd. Druk op  $\circled{c}$  als u fouten wilt corrigeren.
- 3 Selecteer OK.
- 4 Selecteer een taal.
- 5 Voer de tijd en datum in en selecteer Opslaan.

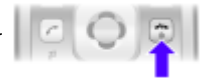

#### De telefoon uitschakelen

• Houd de toets  $\widehat{(\infty)}$  ingedrukt.

### Stand-by

Als u de telefoon hebt aangezet en uw PIN-code hebt ingevoerd, wordt de naam van de operator op het scherm weergegeven. Dit wordt de stand-by genoemd. U kunt nu bellen en gebeld worden.

### SIM-kaart

De SIM-kaart (Subscriber Identity Module), die u van uw netwerkoperator hebt ontvangen, bevat informatie over uw abonnement. Zet de telefoon altijd uit, koppel de oplader los en verwijder de batterij voordat u de SIM-kaart plaatst of verwijdert.

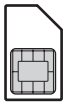

U kunt contacten op de SIM-kaart opslaan voordat u deze uit de telefoon haalt. Contacten kunnen in het telefoongeheugen worden opgeslagen. Zie [Contacten](#page-16-0) op pagina [17.](#page-16-0)

### PIN-code

U hebt mogelijk een PIN-code (Personal Identification Number) nodig om de diensten in uw telefoon te activeren. U hebt de PIN-code van uw netwerkoperator gekregen. Elk cijfer van de PIN-code verschijnt als een \*, tenzij de code begint met de cijfers van het alarmnummer, bijvoorbeeld 112 of 911. U kunt alarmnummers bellen zonder dat eerst de PIN-code moet worden ingevoerd.

Als u driemaal na elkaar de verkeerde PIN-code invoert, wordt PIN geblokk. Voer PUK-code van de operator in om de blokkering op te heffen. weergegeven. U heft de blokkering op door uw PUK-code (Personal Unblocking Key) in te voeren.

# Netwerkbereik Sonu Ericsson Netwerkbereik **Batterijstatus** Batterijstatus

De netwerkbalken geven de sterkte van het GSM-netwerk in uw omgeving aan. Ga naar een andere locatie als u niet goed kunt bellen en de netwerkdekking slecht is. Geen netwerk betekent dat u zich niet binnen het bereik van een netwerk bevindt.

- $\Box$   $\blacksquare$  = Goed netwerkbereik
- $\blacksquare$  = Gemiddeld netwerkbereik

## **Batterijstatus**

- $\Box$  = De telefoonbatterij is volledig opgeladen
	- $\Box$  = De telefoonbatterij is leeg

$$
\mathcal{L}_{\mathcal{P}} =
$$

= De telefoonbatterij wordt opgeladen

# **Overzicht van de telefoon**

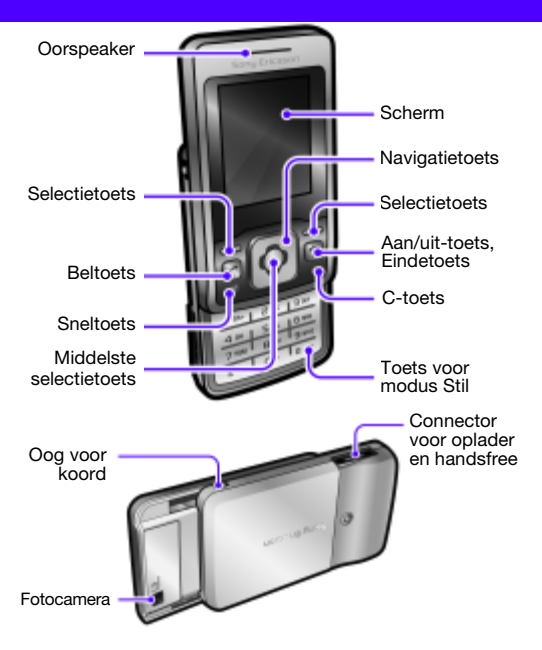

# **Menuoverzicht**

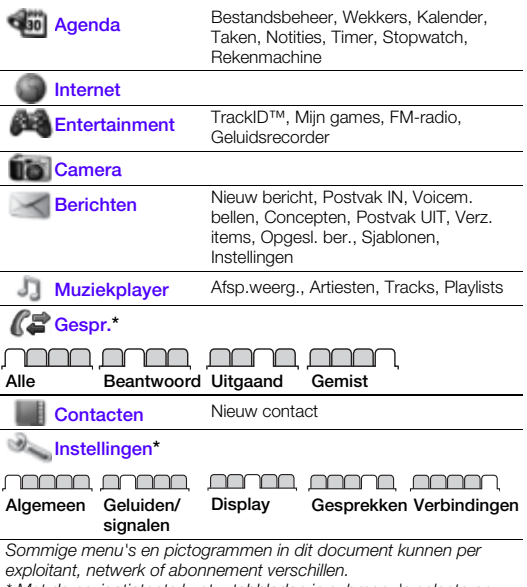

\* Met de navigatietoets kunt u tabbladen in submenu's selecteren.

# **Schermpictogrammen**

Deze pictogrammen kunnen op het scherm worden weergegeven.

Pictogram Beschrijving

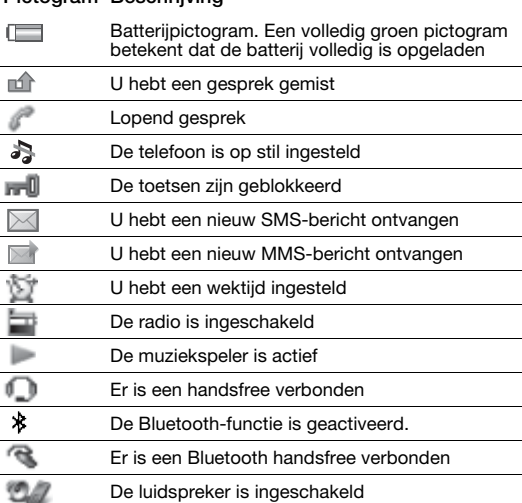

# **Navigatie**

#### Door de menu's navigeren

- 1 Druk in de stand-bymodus op om Menu te selecteren.
- 2 Druk op  $\left[\bullet\right]$ ,  $\left[\bullet\right]$ ,  $\left[\bullet\right]$ ,  $\left[\bullet\right]$  om door de menu's te navigeren.

Items en acties selecteren die in het scherm worden weergegeven

• Druk op een van de selectietoetsen of op  $\blacksquare$ .

#### Een tabblad selecteren

Ga naar het tabblad door op of the te drukken.

#### Teruggaan naar stand-by

Druk op  $\leftarrow$ .

#### De toetsenvergrendeling gebruiken

- Sluit de schuifklep om de toetsen te vergrendelen.
- Open de schuifklep om de toetsen te ontgrendelen.
- Als u de toetsen wilt ontgrendelen terwijl de schuifklep is gesloten, drukt u op een willekeurige toets en selecteert u Vrijgev. > OK.
	- Zelfs wanneer de toetsen zijn vergrendeld, kunt u wel bellen naar het internationale alarmnummer 112.

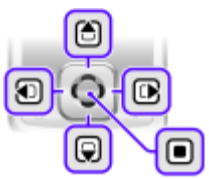

#### De telefoon op Stil zetten

• Houd de toets  $\left(\overline{u} - \overline{v}\right)$  ingedrukt.

#### Items verwijderen

• Druk op  $\overline{C}$  om items, zoals nummers, letters en afbeeldingen te verwijderen.

### Snelkoppelingen

U kunt een snelkoppeling gebruiken om vanuit stand-by rechtstreeks naar een menu te gaan.

#### De navigatiesnelkoppelingen gebruiken

- Druk op  $\Box$  om een SMS- of MMS-bericht in te toetsen of een spraakbericht op te nemen.
- Druk op [4] om naar de camera te gaan.
- Druk op  $\overline{w}$  om naar de muziekspeler te gaan.
- Druk op  $\overline{ \bigcirc \bigcirc}$  om naar uw contacten te gaan.

#### De sneltoets gebruiken

Druk op  $\overline{(\overline{r})}$  voor Toev., Verwijd., Verpl. of gebruik sneltoetsen.

# **Bellen**

U moet de telefoon inschakelen en zich binnen het bereik van een netwerk bevinden.

#### Een oproep starten

- 1 Voer vanuit stand-by een netnummer en telefoonnummer in.
- 2 Druk op  $\mathbb{Z}$ .

#### De schuifklep activeren om gesprekken te beantwoorden of te beëindigen

- 1 Selecteer vanuit stand-by Menu > Instellingen > het tabblad Gesprekken.
- 2 Selecteer Aann. door open > Aan om een gesprek te beantwoorden.
- 3 Selecteer Sluit/einde gespr. > Aan om een gesprek te beëindigen.

#### Een gesprek aannemen

• Druk op  $\curvearrowright$  of open de schuifklep.

#### Een oproep beëindigen

Druk op on of sluit de schuifklep.

#### Een gesprek weigeren

Druk op  $\infty$ .

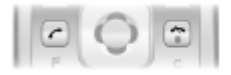

#### De ringtone uitschakelen wanneer

#### u een gesprek ontvangt

• Druk op  $(F-*)$  om de ringtone uit te schakelen zonder het gesprek aan te nemen of te weigeren.

#### De luidspreker inschakelen tijdens een gesprek

• Selecteer Spk.aan.

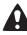

Houd de telefoon niet bij uw oor als u de luidspreker gebruikt. Dit kan uw gehoor beschadigen.

#### De microfoon dempen tijdens een gesprek

Houd  $\circled{c}$  ingedrukt om de microfoon aan of uit te zetten.

#### Het volume van de oorspeaker veranderen tijdens een gesprek

• Druk op  $A$  of  $\Box$ .

#### <span id="page-13-0"></span>Internationale nummers bellen

- 1 Houd vanuit stand-by  $(\overline{0+})$  ingedrukt totdat er een plusteken (+) op het scherm wordt weergegeven.
- 2 Voer de landcode, het netnummer (zonder de eerste nul) en het telefoonnummer in.

### Gesprekkenlijst

U kunt informatie over onlangs gevoerde gesprekken weergeven.

#### Een nummer uit de gesprekkenlijst bellen

- 1 Druk vanuit stand-by op  $\mathcal{F}$ .
- 2 Schakel tussen de tabbladen Alle, Beantwoord, Uitgaand en Gemist.
- 3 Zoek de naam of het nummer en druk op  $\oslash$ .

#### De gesprekkenlijst wissen

- 1 Druk vanuit stand-by op  $\mathcal{F}$ .
- 2 Selecteer het tabblad Alle > Opties > Alles verw.

# **Berichten**

## SMS-berichten

U moet beschikken over een nummer van het servicecentrum. Dit is verstrekt door uw serviceprovider en opgeslagen op de SIM-kaart. Mogelijk moet u het nummer zelf invoeren.

#### Het nummer van het servicecentrum instellen

- 1 Selecteer vanuit stand-by Menu > Berichten > Instellingen > SMS > Servicecentrum.
- 2 Voer, als er geen nummer wordt weergegeven, het nummer van het servicecentrum in, inclusief het internationale plusteken (+) en de landcode.
- 3 Selecteer Opsl.

#### Een SMS-bericht schrijven en verzenden

- 1 Druk vanuit stand-by op  $\blacksquare$ .
- 2 Selecteer **SMS**. Voer het bericht in en selecteer Doorg.
- 3 Selecteer een ontvanger (Telefoonnr. inv. of Cont. zoeken) en selecteer Verznd.

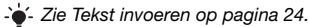

Ontvangen berichten worden opgeslagen in het Postvak IN.

#### Ontvangen berichten in het Postvak IN lezen of verwijderen

- 1 Selecteer vanuit stand-by Menu > Berichten > Postvak IN.
- 2 Blader naar het bericht dat u wilt lezen of verwijderen.
- 3 Selecteer Bekijk als u het bericht wilt lezen. Druk op  $\binom{1}{k}$  als u het bericht wilt verwijderen.

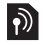

## MMS-berichten

MMS-berichten kunnen tekst, afbeeldingen en geluid bevatten.

U moet een MMS-profiel en het adres van uw berichtenserver instellen. U kunt alle instellingen ontvangen van uw netwerkoperator of op <www.sonyericsson.com/support>.

#### Een MMS-bericht maken en verzenden

- 1 Druk vanuit stand-by op  $\Box$ .
- 2 Selecteer MMS.
- 3 Druk op (a) of om te schakelen tussen het schrijven van tekst en het toevoegen van items. Selecteer Opties om schrijfopties te selecteren.
- 4 Wanneer het bericht gereed is, selecteert u Doorg.
- 5 Selecteer een ontvanger (E-mailadres inv., Telefoonnr. inv. of Cont. zoeken) en selecteer Zenden.
	- De afzender en ontvanger van MMS-berichten moeten beiden een abonnement hebben dat dergelijke berichten ondersteunt.

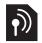

# <span id="page-16-0"></span>**Contacten**

U kunt contacten in het telefoongeheugen of op de SIM-kaart opslaan. U kunt contacten kopiëren van het telefoongeheugen naar de SIM-kaart of van de SIM-kaart naar het telefoongeheugen.

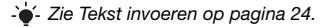

#### Een contact toevoegen

- 1 Druk vanuit stand-by op  $\Box$ .
- 2 Blader naar Nieuw contact en selecteer Toev.
- 3 Blader naar Naam: en selecteer Toev.
- 4 Voer de naam in en selecteer OK.
- 5 Blader naar Nieuw nummer: en selecteer Toev.
- 6 Voer het nummer in en selecteer OK.
- 7 Selecteer een nummeroptie.
- 8 Navigeer tussen tabbladen en velden, en voeg informatie toe.
- 9 Selecteer Opslaan.

U kunt voor alle nummers in het telefoonboek het plusteken (+) en de landcode invoeren. U kunt de nummers dan ook in het buitenland gebruiken. Zie [Internationale nummers bellen](#page-13-0) op pagina [14](#page-13-0).

#### Een contact bellen

- 1 Druk vanuit stand-by op  $\Box$ .
- 2 Blader naar het contact of voer de eerste letters van het contact in met de multitoetsmethode (zie [Tekst invoeren](#page-23-0) op pagina [24\)](#page-23-0).
- 3 Druk op  $\mathcal{F}$ .

#### Een contact bewerken

- 1 Druk vanuit stand-by op  $\Box$ .
- 2 Ga naar het contact en selecteer Opties > Cont. bewerken.
- 3 Navigeer tussen de tabbladen, bewerk de informatie en selecteer Opslaan.

#### Een contact verwijderen

- 1 Druk vanuit stand-by op  $\Box$ .
- 2 Ga naar het contact en druk op  $\mathbb{C}$ .

#### Alle contacten naar de SIM-kaart kopiëren

- 1 Druk vanuit stand-by op  $\Box$ .
- 2 Blader naar Nieuw contact en selecteer Opties
	- > Geavanceerd > Kopie naar SIM > Alles kopiëren.

#### Geheugen voor contacten

Het hangt van de capaciteit van uw SIM-kaart af hoeveel items u kunt opslaan in Contacten.

#### De status van het geheugen voor contacten controleren

- 1 Druk vanuit stand-by op  $\mathbb Q$ .
- 2 Blader naar Nieuw contact en selecteer Opties
	- > Geavanceerd > Geheugenstatus.

# **Radio**

#### Naar de radio luisteren

- 1 Sluit de handsfree aan op de telefoon.
- 2 Selecteer vanuit stand-by Menu > Entertainment > FM-radio.

#### De radio bedienen

- Druk op of of om naar handmatig naar kanalen te zoeken.
- Druk op  $\overline{A}$  of  $\overline{B}$  om het volume te wijzigen.

#### Een radiokanaal opslaan in de lijst met kanalen

• Zoek het radiokanaal en houd vervolgens  $(\Box \otimes)$  -  $(\Box)$  ingedrukt om het kanaal op de bijbehorende positie op te slaan.

#### Luisteren naar een radiokanaal dat in de lijst met kanalen is opgeslagen

• Wanneer de radio wordt afgespeeld, drukt u op  $(\overline{B}) - (\overline{B})$ om naar het radiokanaal op de bijbehorende positie te luisteren. U kunt opgeslagen kanalen weergeven in Opties > Kanalen > Positie selecteren.

#### De radio uitschakelen

Selecteer Opties > Uitschakelen of druk op  $\leftarrow$ .

#### Radio-opties weergeven

• Als de radio is ingeschakeld, selecteert u Opties.

#### Radio opnemen

- 1 Selecteer Opties > Radio-opname om de opname te starten.
- 2 Selecteer Opslaan om de opname te stoppen. De opname wordt opgeslagen in Menu > Agenda > Bestandsbeheer > Mijn radio-opn.
	- Deze service is niet beschikbaar in alle landen.

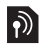

# **Muziekplayer**

U kunt muziekbestanden afspelen die zijn opgeslagen in het telefoongeheugen. De muziek stopt zodra u een gesprek ontvangt of zelf wilt bellen, en wordt hervat wanneer het gesprek is beëindigd.

#### Een muziektrack afspelen

- 1 Druk vanuit stand-by op  $\mathbb{R}$ .
- 2 Blader naar Tracks en selecteer Openen.
- 3 Blader naar de track en selecteer Afsp.

#### Het volume wijzigen

• Als muziek wordt afgespeeld, drukt u op  $\Box$  of  $\Box$ .

#### Een playlist maken

- 1 Druk vanuit stand-by op  $\mathbb{R}$ .
- 2 Blader naar Playlists en selecteer Openen.
- 3 Blader naar Nieuwe playlist en selecteer Toey.
- 4 Voer een naam in en selecteer OK.
- 5 Blader naar een track en selecteer Select. om de tracks te markeren die u wilt toevoegen. Selecteer Openen om naar een map te bladeren.
- 6 Selecteer Toev.

#### De muziekspeler minimaliseren op het scherm

• Als muziek wordt afgespeeld, selecteert u Minim.

#### De muziekspeler stoppen terwijl deze is geminimaliseerd

- 1 Druk vanuit stand-by op  $\mathbb{R}$ .
- 2 Selecteer Afsp.weerg. > Stop.

# **Fotocamera**

De telefoon bevat een digitale camera waarmee u foto's kunt maken die u kunt opslaan of verzenden. Foto's die met de camera's zijn gemaakt, worden opgeslagen in Menu > Agenda > Bestandsbeheer > Camera-album. De indeling is JPEG.

Afbeeldingen die zijn gedownload via MMS-berichten, internet of Bluetooth, worden opgeslagen in Afbeeldingen.

#### De camera starten en een foto maken

- 1 Open de schuifklep.
- 2 Druk vanuit stand-by op ...
- 3 Gebruik in en om te zoomen, om en om de helderheid te wijzigen, of selecteer Opties om cameraopties weer te geven.
- 4 Selecteer FotoMk om de foto te maken.
- 5 Selecteer Opslaan om de foto op te slaan of Verwijderen om deze te verwijderen.

#### Een foto op de camera verzenden als een MMS-bericht

- 1 Selecteer vanuit stand-by Menu > Agenda > Bestandsbeheer > Camera-album.
- 2 Markeer een foto en selecteer Opties > Verzenden > Als MMS.
- 3 Druk op , voer tekst in en selecteer Doorg.
- 4 Selecteer een ontvanger (E-mailadres inv., Telefoonnr, inv. of Cont. zoeken) en selecteer Zenden.

Zie [Een foto op de camera verzenden via Bluetooth](#page-31-0) op pagina [32](#page-31-0).

# **Meer functies**

## Ringtones en thema's

Thema's worden gebruikt om de schermweergave te wijzigen.

#### Volume, ringtone of trilalarm selecteren

- 1 Selecteer vanuit stand-by Menu > Instellingen > het tabblad Geluiden/signalen.
- 2 Selecteer Volume als u het volume wilt instellen. Selecteer Ringtone als u een ringtone wilt kiezen, en selecteer Trilalarm om het trilalarm in te stellen.

#### Een toetsgeluid selecteren

• Selecteer vanuit stand-by Menu > Instellingen > het tabblad Geluiden/signalen > Toetsgeluid en selecteer een optie.

#### Een thema selecteren

• Selecteer vanuit stand-by Menu > Instellingen > het tabblad Display > Thema's en selecteer een thema.

#### Een foto die met de camera is genomen, gebruiken als achtergrond

• Selecteer vanuit stand-by Menu > Instellingen > het tabblad Display > Achtergrond en selecteer een foto.

## Wekker

U kunt een geluid of de radio als wekkersignaal instellen. De wekker gaat ook af als de telefoon is uitgeschakeld.

#### Een wektijd instellen

- 1 Selecteer vanuit stand-by Menu > Agenda > Wekkers.
- 2 Blader naar een wekker en selecteer Bewerk.
- 3 Blader naar Tijd: en selecteer Bewerk. Voer een tijd in en selecteer OK.
- 4 Blader naar Herhaald: en selecteer Bewerk. Markeer de dagen waarop u de wekker wilt activeren en selecteer Gereed. Als u geen dag selecteert, wordt de wekker alleen bij de volgende gelegenheid geactiveerd.
- 5 Selecteer Opslaan om deze wekker te activeren.

#### Het signaal voor een wekker instellen

- Selecteer vanuit stand-by Menu > Agenda > Wekkers.
- 2 Blader naar een wekker en selecteer Bewerk.
- 3 Selecteer het tabblad > Wekkersignaal: en selecteer een signaal.
- 4 Selecteer Opslaan.
	- U moet een handsfree hebben aangesloten als u de radio als wekkersignaal wilt gebruiken. De handsfree werkt als een antenne, en het signaal is hoorbaar via de luidspreker.

#### De wekker uitschakelen

- 1 Selecteer Stil wanneer het wekkersignaal klinkt.
- 2 Selecteer Uit als u het alarm wilt uitschakelen. Selecteer Sluimr. om de wekker te herhalen.

# TrackID™

TrackID™ is een muziekherkenningsservice. Zoek naar muziektitels, artiesten en albumnamen. U moet de juiste internetinstellingen hebben opgegeven in de telefoon. Zie [Internet](#page-27-0) op pagina [28.](#page-27-0)

 $\cdot$ . Neem contact op met uw serviceprovider voor informatie over de kosten.

### Informatie over muziek zoeken

• Wanneer u een nummer door een luidspreker hoort, selecteert u vanuit stand-by Menu > Entertainment > TrackID™.

# <span id="page-23-0"></span>Tekst invoeren

Er zijn twee methoden die u kunt gebruiken voor tekstinvoer: via de multitoetsmethode of invoer met tekstvoorspelling.

Als u invoer met tekstvoorspelling gebruikt, hoeft u elke toets maar één keer in te drukken. Ga verder met het schrijven van het woord, zelfs als het niet juist lijkt te zijn. De telefoon maakt gebruik van een woordenboek om het woord te herkennen als alle letters zijn ingevoerd.

### Tekst invoeren met de multitoetsmethode

- Druk herhaaldelijk op  $\textcircled{2}$   $\textcircled{9}$  totdat de letter wordt weergegeven.
- Druk op  $(F R)$  om een spatie toe te voegen.
- Druk op  $(\overline{I_{\infty}})$  om interpunctietekens in te voeren.

#### Tekst invoeren met tekstvoorspelling

- Als u bijvoorbeeld het woord "Land" wilt schrijven, drukt  $u$  op  $\overline{F}$ ,  $\overline{F}$ ,  $\overline{F}$ ,  $\overline{F}$ ,  $\overline{F}$ ,  $\overline{F}$ ),
- Als het weergegeven woord of interpunctieteken juist is, drukt u op  $\overline{a}$  om het te accepteren en een spatie toe te voegen. Druk op <sub>D</sub>e om een woord te accepteren zonder een spatie toe te voegen.
- Als het woord of leesteken niet is wat u bedoelt, drukt u meerdere malen op  $\Box$  of  $\Box$  om alternatieve woorden weer te geven.

#### Een woord toevoegen aan het woordenboek

- 1 Selecteer tijdens het schrijven van het bericht Opties > Woord spellen.
- 2 Voer het woord in met de multitoetsmethode en selecteer Inv.

#### De toetsen gebruiken

- Houd  $\overline{\left(\frac{H\text{ and }H\right)}$  ingedrukt om de invoermethode te wijzigen.
- Druk op  $\overline{(*)}$  om te schakelen tussen hoofdletters en kleine letters.
- Houd  $(F R)$  ingedrukt om de schrijftaal te wijzigen.
- Druk op  $\circled{c}$  om tekens te verwijderen. Houd  $\circled{c}$  ingedrukt om het hele woord te verwijderen.
- Houd  $(\overline{0+})$   $(\overline{9})$  ingedrukt om cijfers in te voeren.

# Meerdere gesprekken

Als Gesprek in wacht is geactiveerd, hoort u een pieptoon wanneer u tijdens een lopend gesprek een tweede gesprek ontvangt.

#### Gesprek in wacht activeren

• Selecteer vanuit stand-by Menu > Instellingen > het tabblad Gesprekken > Gespreksbeheer > Gespr. in wacht > Activeren.

#### Een tweede gesprek beantwoorden

- 1 Selecteer Aannemen wanneer u tijdens een gesprek een pieptoon hoort. Uw lopende gesprek wordt in de wachtstand geplaatst.
- 2 Selecteer Opties > Wissel gesprek om tussen de gesprekken te schakelen.

#### Een tweede gesprek weigeren

Selecteer Bezet wanneer u tijdens een gesprek een pieptoon hoort.

## **Alarmnummers**

De internationale alarmnummers, bijvoorbeeld 112 en 911, worden door de telefoon ondersteund. Dit houdt in dat u vanuit elk land te allen tijde een alarmnummer kunt bellen, met of zonder de SIM-kaart in het toestel, zolang u zich binnen bereik van een GSM-netwerk bevindt.

#### Een alarmnummer bellen

• Voer vanuit stand-by het internationale alarmnummer 112 in en druk op  $\mathcal{F}$ .

#### Lokale alarmnummers bekijken en bewerken

• Selecteer vanuit stand-by Menu > Contacten > Nieuw contact > Opties > Speciale nrs > Alarmnummers.

26

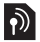

## Voicemail

Bellers kunnen een voicemailbericht achterlaten als u het gesprek niet kunt beantwoorden. Vraag uw operator naar het nummer van uw voicemail.

#### Uw voicemailnummer invoeren

- 1 Selecteer vanuit stand-by Menu > Berichten > Instellingen > Voicemailnr.
- 2 Voer het voicemailnummer in en selecteer OK.

#### Uw voicemailservice bellen

• Houd vanuit stand-by ( $\overline{18}$ ) ingedrukt.

## Kalender

#### Een afspraak toevoegen aan de kalender

- 1 Selecteer vanuit stand-by Menu > Agenda > Kalender.
- 2 Selecteer een datum.
- 3 Blader naar Nwe afspraak en selecteer Toevoegen.
- 4 Voer de gegevens in en bevestig elke invoer.
- 5 Selecteer Opslaan.

#### Een afspraak bekijken of bewerken

- 1 Selecteer vanuit stand-by Menu > Agenda > Kalender.
- 2 Selecteer een datum.
- 3 Blader naar een afspraak en selecteer Bekijk.
- 4 Selecteer OK als u de weergave wilt sluiten of selecteer Opties > Bewerken als u de afspraak wilt bewerken.

27

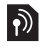

# Tijd en datum

### De tijd instellen

- 1 Selecteer vanuit stand-by Menu > Instellingen > het tabblad Algemeen > Tijd en datum > Tijd.
- 2 Selecteer Indeling en kies een tijdnotatie.
- 3 Voer de tijd in en selecteer Opslaan.

### De datum instellen

- 1 Selecteer vanuit stand-by Menu > Instellingen > het tabblad Algemeen > Tijd en datum > Datum.
- 2 Selecteer Indeling en kies een datumnotatie.
- 3 Voer de datum in en selecteer Opslaan.

# Taal

U kunt de taal voor de telefoonmenu's instellen.

### De taal van de telefoon wijzigen

- 1 Selecteer vanuit stand-by Menu > Instellingen > het tabblad Algemeen > Taal > Telefoontaal.
- 2 Selecteer een taal.

# <span id="page-27-0"></span>Internet

Als u op internet wilt surfen, hebt u de juiste internetinstellingen op uw telefoon nodig. Als er geen instellingen in uw telefoon zijn opgegeven, kunt u het volgende doen:

- Vraag een SMS-bericht met daarin de instellingen op bij de netwerkexploitant.
- Ga op een computer naar <www.sonyericsson.com/support> en vraag een SMS-bericht met de instellingen aan.

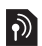

#### Een internetprofiel selecteren

• Selecteer vanuit stand-by Menu > Instellingen > het tabblad Verbindingen > Internetinstell. > Internetprofielen. Selecteer een profiel.

#### Surfen op internet starten

- 1 Selecteer vanuit stand-by Menu > Internet.
- 2 Selecteer Opties > Ga naar en selecteer een optie.

#### Surfen op internet stoppen

• Selecteer Opties > Browser afsl.

## Bestandsbeheer

Met Bestandsbeheer kunt u de bestanden beheren die u hebt opgeslagen in het telefoongeheugen.

#### Informatie over een bestand weergeven in Bestandsbeheer

- 1 Selecteer vanuit stand-by Menu > Agenda
	- > Bestandsbeheer.
- 2 Navigeer naar het bestand en selecteer Opties > Informatie.

#### Een bestand in Bestandsbeheer naar een map verplaatsen

- 1 Selecteer vanuit stand-by Menu > Agenda > Bestandsbeheer.
- 2 Zoek het bestand en selecteer Opties > Best. beheren > Verplaatsen.
- 3 Navigeer naar de map en selecteer Plakken.

#### Een bestand in Bestandsbeheer verwijderen

- 1 Selecteer vanuit stand-by Menu > Agenda > Bestandsbeheer.
- 2 Zoek het bestand en druk op  $\binom{c}{k}$  of selecteer Opties > Verwijderen.

## Massageheugen

U kunt de telefoon met behulp van een USB-kabel op een computer aansluiten om bestanden over te brengen met USB Massaopslag.

Gebruik alleen een USB-kabel die door de telefoon wordt ondersteund. Verwijder de USB-kabel niet uit de telefoon of de computer tijdens de bestandsoverdracht omdat hierdoor het telefoongeheugen beschadigd kan raken.

#### Massaopslag gebruiken

- 1 Zet de telefoon aan en sluit de USB-kabel aan op een computer en de telefoon. De telefoon wordt in deze modus uitgezet en opnieuw aangezet zodra de verbinding wordt verbroken.
- 2 Selecteer Ja in de telefoon om de Massaopslag-sessie te starten.
- 3 Open op de computer de telefoonmap om bestanden en mappen in de telefoon weer te geven.
- 4 Sleep bestanden tussen de telefoon en de computer en zet ze neer.
- 5 Verwijder op de computer voorzichtig de verwisselbare schijf om de Massaopslag-sessie af te sluiten.

## Draadloze Bluetooth™ technologie

Met de Bluetooth™ draadloze technologie zijn draadloze verbindingen mogelijk met andere Bluetooth apparaten, bijvoorbeeld met een Bluetooth handsfree. U beschikt over de volgende mogelijkheden:

- Verbinding maken met meerdere apparaten tegelijk.
- Items uitwisselen.
	- De aanbevolen maximale afstand tussen twee Bluetooth apparaten is 10 meter (33 voet), zonder massieve objecten tussen de apparaten.

#### Bluetooth aanzetten

- Selecteer vanuit stand-by Menu > Instellingen > het tabblad Verbindingen > Bluetooth > Aanzetten.
	- **Controleer of plaatselijke wetten en/of regelgeving het** gebruik van draadloze Bluetooth technologie beperken. Als draadloze Bluetooth technologie niet is toegestaan, moet u ervoor zorgen dat de Bluetooth functie is uitgeschakeld.

#### De telefoon verbergen of weergeven

- Selecteer vanuit stand-by Menu > Instellingen > het tabblad Verbindingen > Bluetooth > Zichtbaarheid > Telefoon tonen of Tel. verbergen.
	-

Als u uw telefoon op verbergen zet, kunnen andere apparaten uw telefoon niet via Bluetooth draadloze technologie identificeren.

#### Een apparaat koppelen aan de telefoon

- 1 Zorg ervoor dat de telefoon en het apparaat zichtbaar zijn en gekoppeld kunnen worden.
- 2 Selecteer vanuit stand-by Menu > Instellingen > het tabblad Verbindingen > Bluetooth > Mijn apparaten > Nieuw apparaat om naar beschikbare apparaten te zoeken.
- 3 Selecteer een apparaat in de lijst. Voer zo nodig een toegangscode in.

#### De telefoon koppelen aan een Bluetooth handsfree

- 1 Zorg ervoor dat de telefoon en de handsfree zichtbaar zijn en gekoppeld kunnen worden.
- 2 Selecteer vanuit stand-by Menu > Instellingen > het tabblad Verbindingen > Bluetooth > Handsfree.
- 3 Selecteer Ja als u een Bluetooth handsfree voor de eerste keer toevoegt of selecteer Mijn handsfree > Nwe handsfree als u het apparaat koppelt met een andere Bluetooth handsfree

#### Een item ontvangen

- 1 Selecteer vanuit stand-by Menu > Instellingen > het tabblad Verbindingen > Bluetooth > Zichtbaarheid > Telefoon tonen.
- 2 Als u het item ontvangt, volgt u de instructies in de telefoon.

#### <span id="page-31-0"></span>Een foto op de camera verzenden via Bluetooth

- 1 Selecteer vanuit stand-by Menu > Agenda > Bestandsbeheer > Camera-album.
- 2 Blader naar de foto en selecteer Opties > Verzenden > Via Bluetooth.

# **Blokkeringen**

## <span id="page-32-0"></span>SIM-kaartblokkering

De SIM-kaartblokkering beveiligt alleen uw abonnement, maar niet de telefoon zelf tegen ongeoorloofd gebruik. Als u een andere SIM-kaart in de telefoon plaatst, werkt de telefoon ook met de nieuwe SIM-kaart. De meeste SIM-kaarten zijn geblokkeerd op het moment van aanschaf. Als de SIMkaartblokkering is geactiveerd, moet u telkens wanneer u de telefoon aanzet uw PIN-code (Personal Identity Number) invoeren. Als u de PIN-code drie keer achter elkaar verkeerd invoert, wordt de SIM-kaart geblokkeerd. Dit wordt aangegeven door het bericht PIN geblokk. Voer PUK-code van de operator in om de blokkering op te heffen. U heft de blokkering op door uw PUK-code (Personal Unblocking Key) in te voeren. U ontvangt de PIN- en PUK-code van uw netwerkoperator.

Als het bericht PIN is onjuist Resterende pogingen: wordt weergegeven wanneer u uw PIN bewerkt, is de ingevoerde PIN of PIN2 niet juist.

#### De blokkering van de SIM-kaart opheffen

- 1 Wanneer PIN geblokk. Voer PUK-code van de operator in om de blokkering op te heffen. wordt weergegeven, voert u de PUK-code in en selecteert u OK.
- 2 Voer een nieuwe PIN-code in en selecteer OK.
- 3 Voer de nieuwe PIN-code ter bevestiging nogmaals in en selecteer OK.

#### SIM-kaartblokkering inschakelen

- 1 Selecteer vanuit stand-by Menu > Instellingen > het tabblad Algemeen > Beveiliging > SIM lock > Beveiliging > Aan.
- 2 Voer uw PIN-code in en selecteer OK.

#### De PIN-code bewerken

- 1 Selecteer vanuit stand-by Menu > Instellingen > het tabblad Algemeen > Beveiliging > SIM lock > PIN wijzigen.
- 2 Voer uw PIN-code in en selecteer OK.
- 3 Voer een nieuwe PIN-code in en selecteer OK.
- 4 Voer de nieuwe PIN-code ter bevestiging nogmaals in en selecteer OK.

#### De PIN2-code bewerken

- 1 Selecteer vanuit stand-by Menu > Instellingen > het tabblad Algemeen > Beveiliging > SIM lock > PIN2 wijzigen.
- 2 Voer uw PIN2-code in en selecteer OK.
- 3 Voer een nieuwe PIN2-code in en selecteer OK.
- 4 Voer de nieuwe PIN2-code ter bevestiging nogmaals in en selecteer OK.

## Telefoonblokkering

De telefoonblokkering beveiligt de telefoon tegen ongeoorloofd gebruik als de telefoon wordt gestolen en er een andere SIMkaart in wordt geplaatst. U kunt de code voor de telefoonblokkering (standaard 0000) wijzigen in een willekeurige persoonlijke code van vier cijfers. Als de telefoonblokkering is ingesteld op Automatisch, hoeft u de code voor de telefoonblokkering pas weer in te voeren wanneer u een andere SIM-kaart in de telefoon plaatst.

#### De telefoonblokkering inschakelen

- 1 Selecteer vanuit stand-by Menu > Instellingen > het tabblad Algemeen > Beveiliging > Tel. blokkeren > Beveiliging > Aan.
- 2 Voer de code voor de telefoonblokkering in en selecteer OK.

34

#### De code voor de telefoonblokkering bewerken

- 1 Selecteer vanuit stand-by Menu > Instellingen > het tabblad Algemeen > Beveiliging > Tel. blokkeren > Code wijzigen.
- 2 Voer de huidige code in en selecteer OK.
- 3 Voer een nieuwe code in en selecteer OK.
- 4 Voer de nieuwe code ter bevestiging nogmaals in en selecteer OK.
	- Als u de nieuwe code vergeet, moet u de telefoon naar uw plaatselijke Sony Ericsson-dealer brengen.

#### De telefoonblokkering opheffen.

- Selecteer vanuit stand-by Menu > Instellingen > het tabblad Algemeen > Beveiliging > Tel. blokkeren > Beveiliging  $> 1$ lit.
- 2 Voer de code voor de telefoonblokkering in en selecteer OK.

# **Problemen oplossen**

Bij sommige problemen moet u contact opnemen met uw serviceprovider, maar de meeste problemen kunt u zelf oplossen. Verwijder de SIM-kaart voordat u de telefoon inlevert ter reparatie. Ga naar <www.sonyericsson.com/support> voor meer informatie.

### Geheugencapaciteit en snelheid

Als u de telefoon al enige tijd niet opnieuw hebt ingeschakeld, kunnen er problemen optreden met de geheugencapaciteit en snelheid. U kunt de capaciteit verbeteren door de telefoon opnieuw op te starten.

- 1 Schakel de telefoon uit en verwijder de batterijklep.
- 2 Verwijder de batterij van de telefoon en plaats deze terug.
- 3 Plaats de batterijklep terug en schakel de telefoon in.

### Fabrieksinstellingen

Als u problemen hebt met een flikkerend of vastgelopen scherm of navigatieproblemen, kunt u het beste de telefoon resetten.

- Selecteer vanuit stand-by Menu > Instellingen > het tabblad Algemeen > Master reset en selecteer een optie.
- Met Reset instellingen worden alle fabrieksinstellingen

van uw telefoon hersteld. Met Alles resetten worden alle gebruikersgegevens op de telefoon verwijderd, zoals contacten, berichten, foto's en geluiden.

### De telefoon wordt vanzelf uitgeschakeld

Als uw telefoon tijdens vervoer automatisch is uitgeschakeld, zit er iets in uw zak of tas waardoor de aan/uit-toets is ingedrukt.

• Als u de automatische toetsenvergrendeling wilt aanzetten, selecteert u Menu > Instellingen > het tabblad Algemeen > Beveiliging > Autom. blokk. > Aan.

36

### Ik kan de telefoon niet inschakelen. Wat moet ik doen?

Probeer de telefoon volledig op te laden. Sluit de lader aan (zorg ervoor dat het stroompictogram op de lader naar boven is gericht) en laad de telefoon gedurende 2,5 uur op. Het batterijpictogram wordt mogelijk pas op het scherm weergegeven nadat de telefoon gedurende 30 minuten is opgeladen.

## Wat is mijn code voor de telefoonblokkering?

Met de telefoonblokkering wordt de telefoon beschermd tegen ongeautoriseerd gebruik. Als er een andere SIM-kaart in de telefoon wordt geplaatst, moet een code voor de telefoonblokkering worden ingevoerd. De standaardcode voor de telefoonblokkering is 0000.

## Wat betekenen deze foutberichten?

#### PIN geblokk. Voer PUK-code van de operator in om de blokkering op te heffen.

U hebt 3 keer achter elkaar de onjuiste PIN-code ingevoerd. Deblokkeer de SIM-kaart met de PUK-code die uw provider u heeft verstrekt. Zie [SIM-kaartblokkering](#page-32-0) op pagina [33](#page-32-0).

#### Plaats SIM-kaart

Uw SIM-kaart is onjuist geplaatst, beschadigd of vuil. Probeer het volgende:

- 1 Verwijder de SIM-kaart.
- 2 Maak de connectors op de SIM-kaart en telefoon schoon met een zacht doekje of een wattenstaafje. Controleer of de SIM-kaart beschadigd is.

3 Plaats de SIM-kaart op de juiste manier in de telefoon. Neem contact op met uw netwerkexploitant als u een nieuwe SIM-kaart nodig hebt.

#### We, Sony Ericsson Mobile Communications AB of

Nya Vattentornet

S-221 88 Lund, Sweden

declare under our sole responsibility that our product Sony Ericsson type AAB-1022171-BV

and in combination with our accessories, to which this declaration relates is in conformity with the appropriate standards EN 301 511:V9.0.2, EN 300 328:V1.7.1, EN 301 489-7:V1.3.1, EN 301 489-17:V1.2.1 and EN 60950-1:2006, following the provisions of, Radio Equipment and Telecommunication Terminal Equipment Directive 1999/5/EC.

Lund, March 2008

Reji) Remito :

Shoji Nemoto, Head of Product Business Unit GSM/UMTS Aan de vereisten die in de R&TTE-richtlijn  $C<sub>60682</sub>$ (1999/5/EG) worden gesteld, wordt voldaan.

FCC statement<br>This device complies with Part 15 of the FCC rules. Operation<br>is subject to the following conditions:

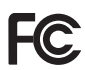

(1) This device may not cause harmful interference, and

(2) This device must accept any interference received, including interference that may cause undesired operation.

Any change or modification not expressly approved by Sony Ericsson may void the user's authority to operate the equipment.

This equipment has been tested and found to comply with the limits for a Class B digital device, pursuant to Part 15 of the FCC Rules. These limits are designed to provide reasonable protection against harmful interference in a residential installation. This equipment generates, uses and can radiate radio frequency energy and, if not installed and used in accordance with the instructions, may cause harmful interference to radio communications. However, there is no quarantee that interference will not occur in a particular installation.

If this equipment does cause harmful interference to radio or television reception, which can be determined by turning the equipment off and on, the user is encouraged to try to correct the interference by one or more of the following measures:

- Reorient or relocate the receiving antenna.

- Increase the separation between the equipment and receiver.

- Connect the equipment into an outlet on a circuit different from that to which the receiver is connected.

- Consult the dealer or an experienced radio/TV technician for help.

#### Industry Canada Statement

This device complies with RSS-210 of Industry Canada.

Operation is subject to the following two conditions: (1) this device may not cause interference, and (2) this device must accept any interference. including interference that may cause undesired operation of the device. This Class B digital apparatus complies with Canadian ICES-003. Cet appareil numérique de la classe B est conforme à la norme NMB-003 du Canada.

#### Sony Ericsson T303

#### GSM 900/1800/1900

Deze gebruikershandleiding is gepubliceerd door Sony Ericsson Mobile Communications AB of de lokale vestiging ervan, zonder enige garantie. Te allen tijde en zonder voorafgaande waarschuwing kunnen verbeteringen en wijzigingen door Sony Ericsson Mobile Communications AB worden aangebracht in deze gebruikershandleiding op grond van typografische fouten, onjuiste of achterhaalde gegevens of verbeteringen aan programmatuur en/of apparatuur. Dergelijke wijzigingen worden natuurlijk verwerkt in nieuwe uitgaven van deze gebruikershandleiding. Alle rechten voorbehouden.

© Sony Ericsson Mobile Communications AB, 2008 Publicatienummer: 1210-3508.1

Let op: Enkele diensten in deze handleiding worden niet door alle netwerken ondersteund. Dit geldt ook voor het internationale GSMalarmnummer 112. Neem contact op met uw netwerkoperator of serviceprovider als u twijfelt of u een bepaalde service al dan niet kunt gebruiken. Lees de hoofdstukken Belangrijke informatie voordat u de mobiele telefoon in gebruik neemt.

Alle illustraties zijn uitsluitend bedoeld ter illustratie en vormen mogelijk geen exacte weergave van de daadwerkelijke telefoon.

Uw mobiele telefoon heeft de mogelijkheid om extra content, bijvoorbeeld ringtones, te downloaden, op te slaan en door te sturen. Het gebruik van deze content kan beperkt of verboden zijn als gevolg van rechten van derden, waaronder, maar niet beperkt tot auteursrechten. U, niet Sony Ericsson, bent volledig verantwoordelijk voor extra content die is gedownload of doorgestuurd vanaf uw mobiele telefoon. Controleer voordat u extra content gebruikt, of het voorgenomen gebruik is toegestaan onder licentie of op andere wijze geautoriseerd is. Sony Ericsson biedt geen garantie omtrent de juistheid, integriteit of kwaliteit van extra content of enige andere content van derden. Sony Ericsson is onder geen enkele omstandigheid aansprakelijk voor onjuist gebruik door u van extra content of andere content van derden.

Sony is een handelsmerk of gedeponeerd handelsmerk van Sony Corporation. Ericsson is een handelsmerk of gedeponeerd handelsmerk van Telefonaktiebolaget LM Ericsson. De technologie voor tekstvoorspelling wordt gebruikt onder licentie van Zi Corporation. Het Bluetooth woordmerk en logo's daarvan zijn eigendom van de Bluetooth SIG, Inc. en ieder gebruik daarvan valt onder licentie van Sony Ericsson. Het Liquid Identity-logo en TrackID zijn handelsmerken of gedeponeerde handelsmerken van Sony Ericsson Mobile Communications AB. TrackID™ wordt mogelijk gemaakt door Gracenote Mobile MusicID. Dit product wordt beschermd door intellectuele eigendomsrechten van Microsoft. Gebruik of distributie van dergelijke technologie buiten dit product is verboden zonder een licentie van Microsoft. De eigenaars van content beschermen hun intellectuele eigendom, inclusief hun auteursrechten, met de DRM-technologie (Digital Rights Management) van Windows Media (WMDRM). In dit apparaat wordt via WMDRM-software toegang verkregen tot inhoud die is beschermd met WMDRM-technologie. Wanneer de WMDRM-software de inhoud niet beschermt, kunnen de eigenaars van de inhoud een verzoek indienen bij Microsoft om de capaciteit van de software om beschermde inhoud af te spelen of te kopiëren met WMDRM in te trekken. Intrekking is niet van invloed op onbeveiligde inhoud. Wanneer u licenties voor beveiligde inhoud downloadt, gaat u ermee akkoord dat Microsoft een intrekkingslijst aan de licenties toevoegt. Eigenaars van inhoud kunnen van u eisen dat u een WMDRM-upgrade uitvoert om toegang te krijgen tot hun inhoud. Wanneer u geen upgrade uitvoert, hebt u geen toegang tot inhoud waarvoor de upgrade is vereist. De MPEG Layer-3 audiodecoderingstechnologie is gelicentieerd van Fraunhofer ISS en Thomson.

40

Exportvoorschriften: Software, inclusief technische gegevens, valt onder de Amerikaanse exportwetten, met inbegrip van de U.S. Export Administration Act en de daaraan verbonden bepalingen, en valt mogelijk ook onder de export- of importvoorschriften van andere landen. De klant komt overeen om strikt te voldoen aan dergelijke voorschriften en erkent de eigen verantwoordelijkheid voor het verkrijgen van vergunningen voor de export, wederuitvoer of import van Software. Software mag niet worden gedownload of anderszins worden geëxporteerd of wederuitgevoerd (i) naar, of naar een staatsburger of inwoner van, Cuba, Irak, Iran, Noord-Korea, Libië, Soedan, Syrië (met inachtneming van het feit dat deze opsomming van tijd tot tijd kan worden herzien) of naar enig(e) ander(e) land(en) waartegen de Verenigde Staten een handelsembargo heeft ingesteld; of (ii) naar iemand op de lijst van Specially Designated Nations van de U.S. Treasury Department of in de Table of Denial Orders van het U.S. Commerce Department. Beperkte rechten: het gebruik, het kopiëren en de openbaarmaking door de regering van de Verenigde Staten is onderhevig aan de beperkingen die worden uiteengezet in de Rights in Technical Data and Computer Software Clauses in DFARS 252.227- 7013(c) (1) (ii) en FAR 52.227-19(c) (2), voor zover van toepassing. Alle andere handelsmerken en copyrights zijn het eigendom van hun respectieve eigenaars. Alle rechten die hierin niet uitdrukkelijk worden verleend, zijn voorbehouden.

www.sonyericsson.com

## Sony Ericsson

Sony Ericsson Mobile Communications AB SE-221 88 Lund, Sweden

1210-3508.1

Printed in Country

**This is the Internet version of the User's guide. © Print only for private use.**